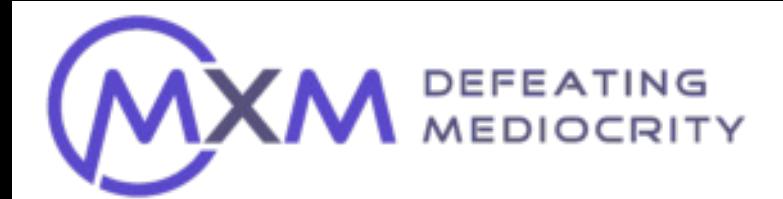

# **Page 1**

# **MANUAL UPLOAD INSTRUCTIONS**

These instructions will help you understand how to properly fill out and send a member data file to MXM. This will allow MXM to import your file into our system so that you can accurately survey your members.

## **It is important that the file is filled out correctly so that the Info you provide will be recognized by our processor.**

**Here are the steps:**

**Step 1.** Open the Excel template named:

# **MEMBER\_DATA\_SAMPLE.xlsx**

#### **It should look like this**

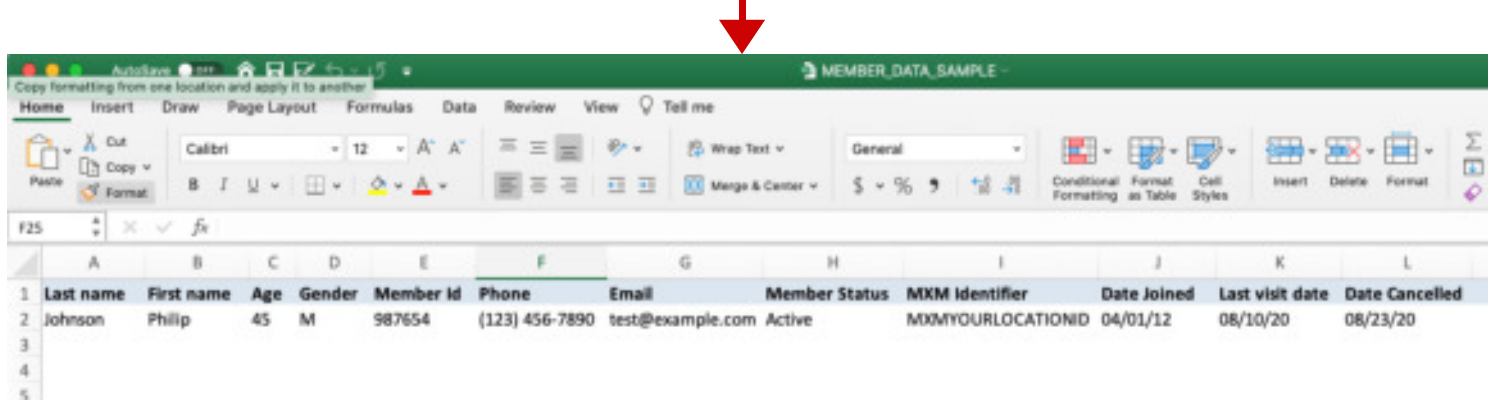

**Step 2.** Delete the sample row & input your member data Into the correct columns.

- Dates must be formatted as "MM/DD/YY"
- "MXM Identifier" is required for each record (row). MXM will assign one unique identifier per location
- "Date Cancelled" is optional, and may be left blank.

### **The column headers need to remain as shown**

**Notice that every customer record (row) must include the location's MXM Identifier or it cannot be processed**

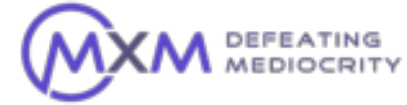

# **MANUAL UPLOAD INSTRUCTIONS**

### **• Step 3. Saving and naming** your file.

Use the following naming convention to start your file name

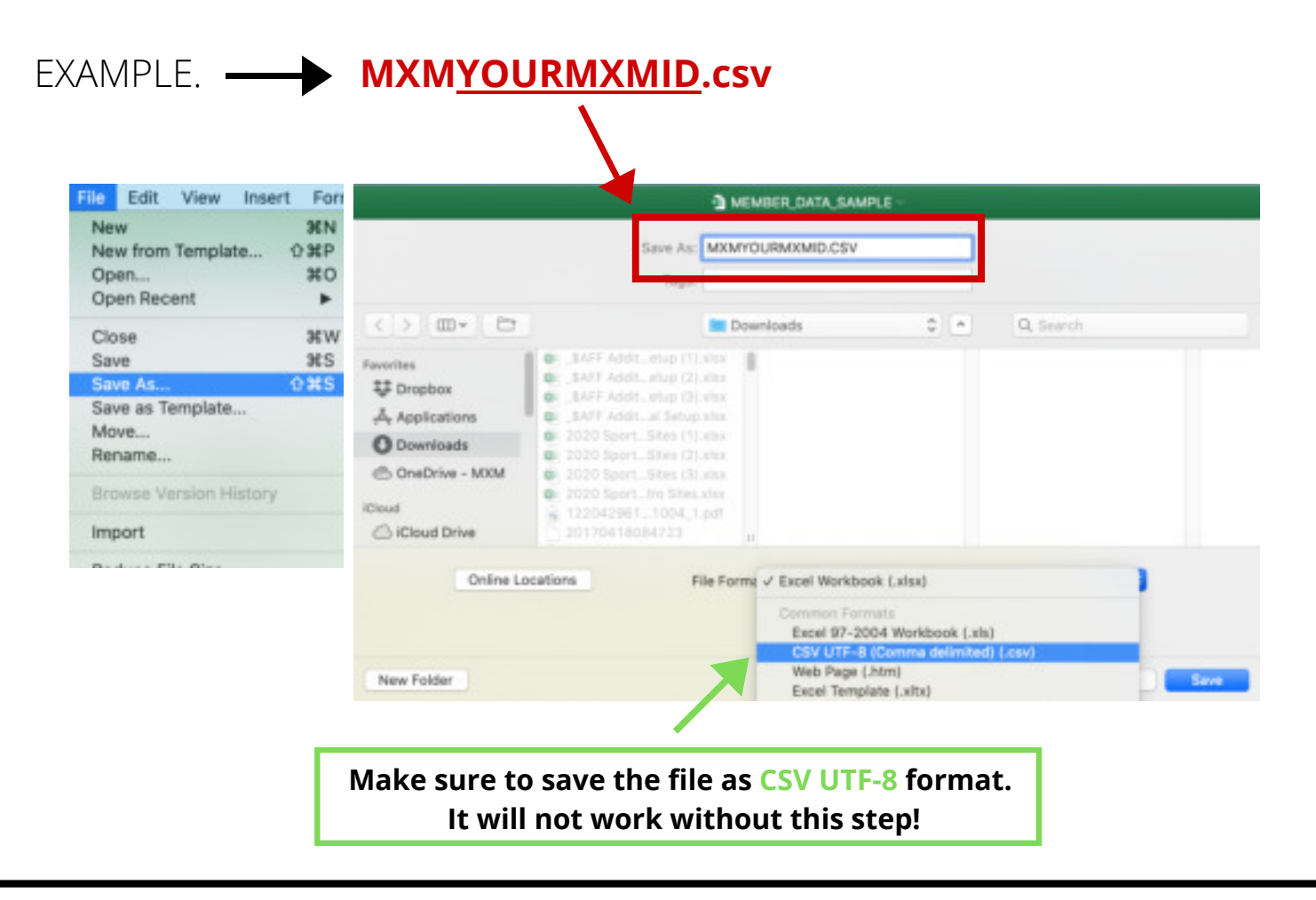

**LAST STEP!**

**Files can be uploaded securely at this location:** 

**https://mxmetrics.com/memberdata/**

We recommend uploading a file weekly. Files are typically processed within 24 hours.

If you have any questions during this process please contact MXM at: **support@mxmetrics.com**

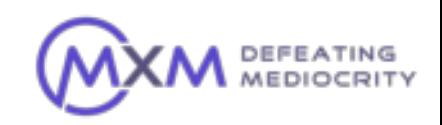

**Page 2**